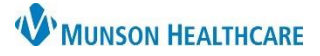

## **eCare NEXT Historical Patient Estimates** for Clerical Staff

## Experian eCare NEXT **EDUCATION**

**Judy Ma** 

Mi

lak (6806973)

## **Historical Patient Estimates**

Patient Estimates (PE) created in eCare NEXT can be found in the eCare NEXT Shade Menu for 60 days from the encounter date.

To view a historical patient estimate in eCare Next:

- 1. Access the Shade Menu below the blue header.
- 2. Select PE Lookup.

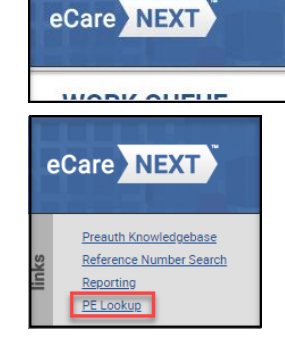

- 3. PE Lookup.
	- 1. Enter the Reference Number (or Estimate ID)
	- 2. Enter the Generated From Date and the Generated To Date **OR**
	- 3. Click Search

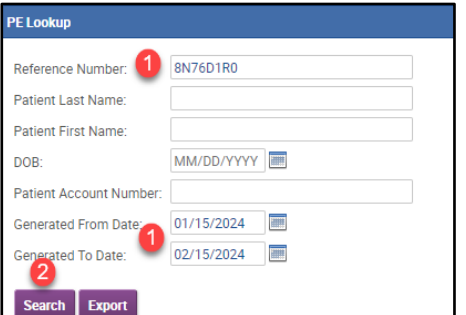

4. Click the Reference # to open the desired estimate.

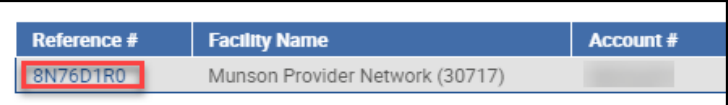

1. Enter Patient Last Name

Work Queue<br>Fast Client Switching

- 2. Enter Patient First Name
- 3. Enter DOB

Shade Menu

- 4. Enter the Generated From and Generated To Date
- 5. Click Search

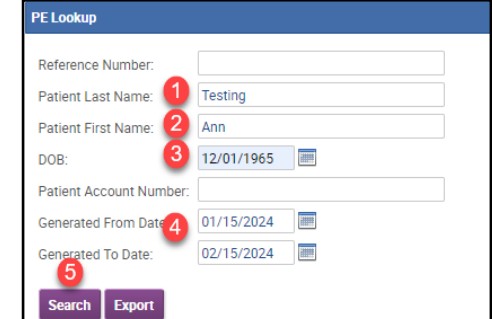